#### Blank page for sticking instructions into your log

# Navigation

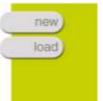

Start by loading the game you want to play.

- Click load
- Navigate to where the games are saved: C:/Program files/Immersive Education/MissionMaker/My Missions
- Load the Food Game

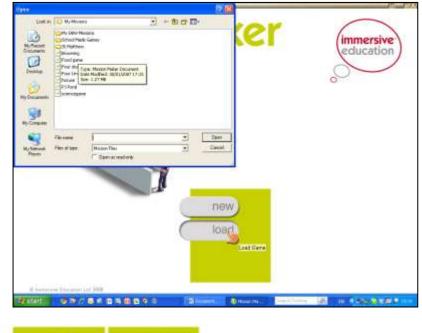

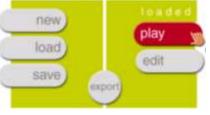

Click play.

There will be a slight delay: '**Building world please wait** ...' Be patient.

### **Using Your Mouse**

Scroll Button: Hold down and move mouse forward, left and right

Left Button: Click to select and grab things to put in your inventory.

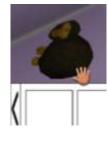

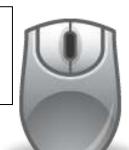

Right Button: Hold down button and gently move the mouse to look around you

#### Use the arrow keys to move: forward back

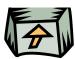

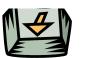

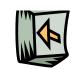

left

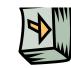

right

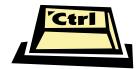

The **control key** allows you to crouch The **space bar** allows you to jump

To come out of the game press the escape [Esc] button.

## **Your Inventory**

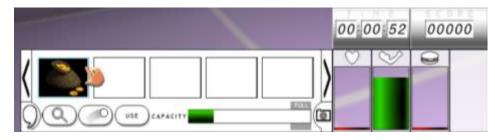

The **capacity bar** tells you how full your inventory is.

When you have dragged and dropped items into your inventory, you can:

Look at them (to see if there are clues) by clicking on the magnifying glass

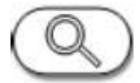

**Throw** them out of the inventory using the throw button

**Use** them to gain points or time

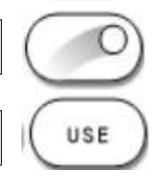

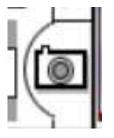

Click on the **camera button** to take pictures and make notes. When the camera opens, line up your picture and click the **take picture** button. Click on **notes** to add your ideas.